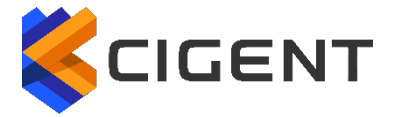

# $\begin{aligned} \begin{aligned} \mathbf{u} & \mathbf{u} & \mathbf{u} & \mathbf{u} & \mathbf{u} \end{aligned} \end{aligned}$ **CISCO** Partner

## **Cisco Secure Endpoint**

Integration - Technical Documentation

Cigent Technology Inc. Website: www.cigent.com Product: Dynamic Data Defense Engine (D3E) Version: 2.0 Date: October, 2020

#### **Contents**

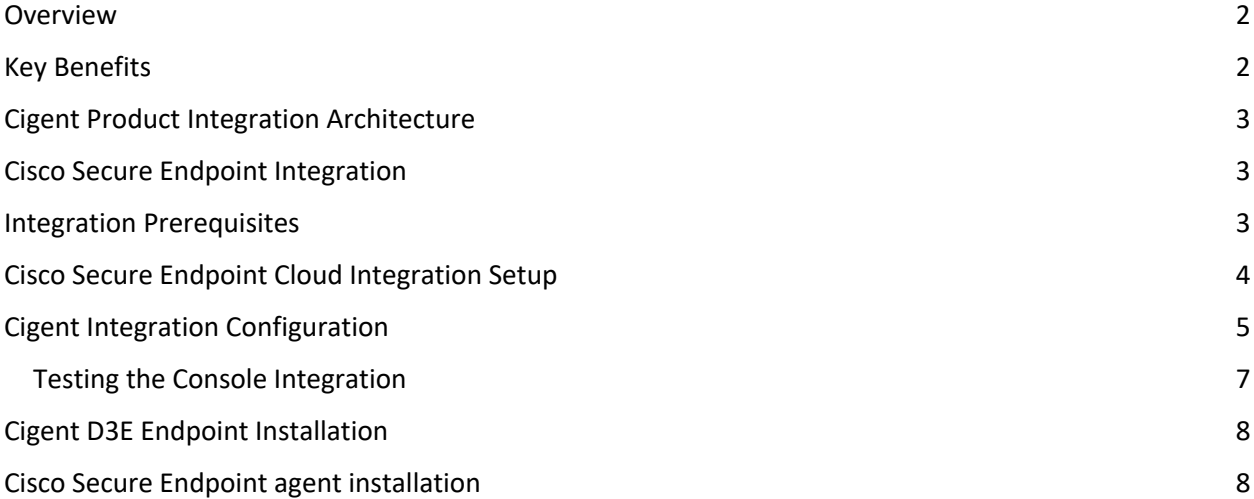

#### Overview

The Cigent Dynamic Data Defense Engine™ (D3E) is a new approach to data security, one that complements existing solutions and places the importance of protecting data above **all** else. D3E takes concepts used in threat containment and continuous authentication and applies them as close to the data stream as possible, bringing proactive protection directly to your data. D3E allows users to safely and easily access critically important information, even if the system is already compromised. The result is an unprecedented level of protection, detection, and response to cyberattacks, insider threats, and lost or stolen devices.

Cigent's management console is the centralized mechanism for monitoring, managing and controlling Cigent D3E deployments. Cigent's management console natively supports integration with Cisco Secure Endpoint management console providing increased value and security to users of both solutions.

#### Key Benefits

Cigent D3E provides an additional response option for threats discovered by the Cisco Secure Endpoint solution. This response ensures files designated as sensitive by the end user are protected by adding a second factor authentication requirement to access the files during the heightened security state. End users can continue to access their files while in heightened security state and even clear the threat should they or their SOC determine the threat has been remediated.

#### Cigent Product Integration Architecture

The Cigent Management Console Connector Service communicates directly with the Cisco Secure Endpoint management console over the internet using REST APIs. No additional software or infrastructure is required by the customer to enable this integration.

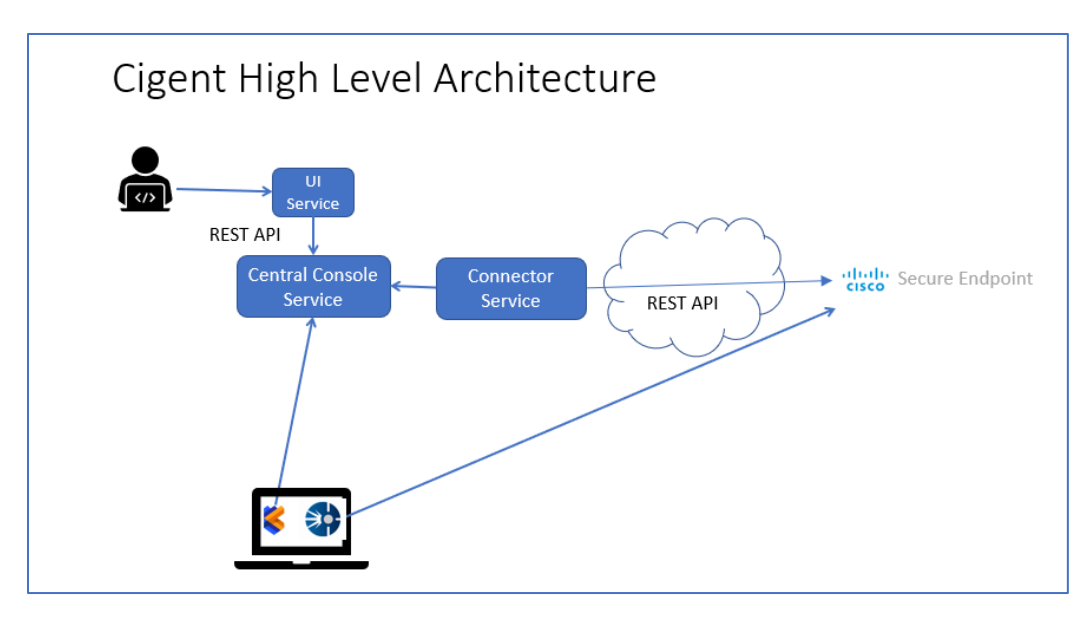

*Figure 1 Cigent High Level Architecture*

#### Cisco Secure Endpoint Integration

Cigent Management Console users can set up, activate and delete integrations to their Cisco Endpoint instance autonomously. This integration is known as a pull integration as the Cigent Management Console will monitor the Cisco Secure Endpoint console to determine if any threats have been raised for devices under Cigent management. If so, an Active Lock enable request is immediately sent to the Cigent D3E endpoint to protect the user's sensitive files.

#### Integration Prerequisites

Both Cigent D3E and Cisco Secure Endpoint agents need to be installed on devices on which users desire this additional layer of response.

Users must have administrative access to both Cigent and Cisco Secure Endpoint management consoles.

#### Cisco Secure Endpoint Cloud Integration Setup

Start by creating an API credential for use by the Cigent Console integration. The API Credential page is found under the Accounts menu of the Cisco Secure Endpoint console. Click the New API Credential button. Fill in the Name ( CigentConsole is recommended ) and change the scope to Read & Write. The click Create.

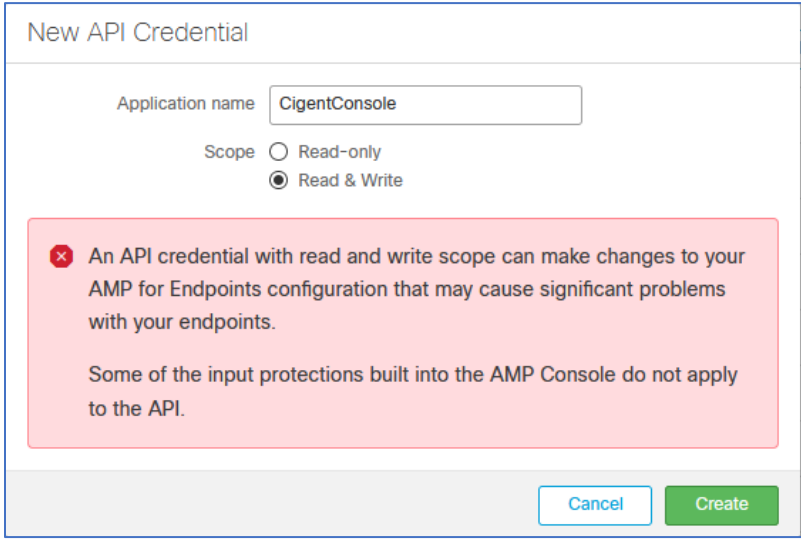

*Figure 2 Creating Cisco Secure Endpoint API Credentials*

Make note of the API Client ID and API Key in the subsequent page. You will need to fill these values into the Cigent console in the next section.

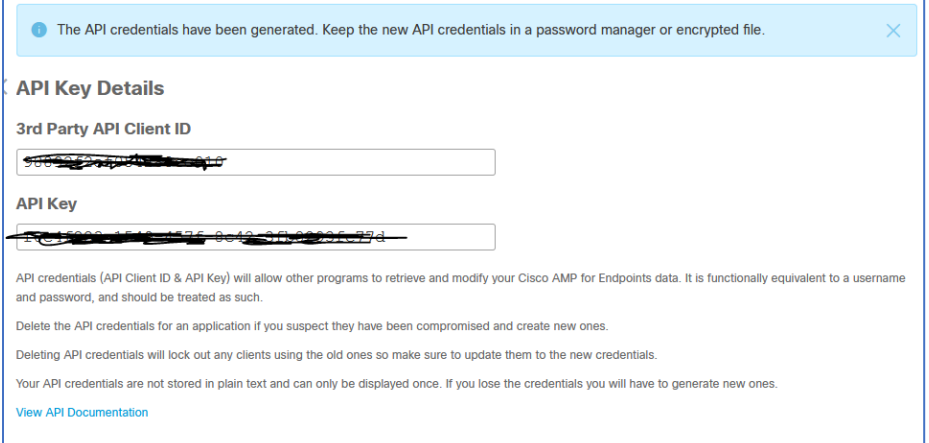

*Figure 3 Cisco Secure Endpoint API Key Details*

### Cigent Integration Configuration

**C** Integrations **En** Dashboard **Cloud Consoles**  $\Box$  Devices Configure and manage pre-built integrations to endpoint protection cloud consoles. **1** Threat History **ym**ware<sup>®</sup> SOPH Event Viewer O<sub>T</sub> Licenses ∍ Intercept X Endpoint (Local) Carbon Black Endpoint (Local)  $\mathbf{Q}$  Policies  $\frac{d\ln\ln}{d}$ CYBERARK **●** Contact Support<sup>[2</sup> **Cisco Secure Endpoint Endpoint Privilege Manager**  $\overline{\phantom{a}}$ **D3E Third Party Authentication** Configure additional external authentication methods for use by all D3E. ahaha  $\overline{\mathbf{K}}$ **CISCO** 

Navigate to https://central.cigent.com/integrations

*Figure 4 Cigent Integrations Page*

To configure the Console integration, select 'Set up' from the menu available under the ellipse of the Cisco Secure Endpoint tile.

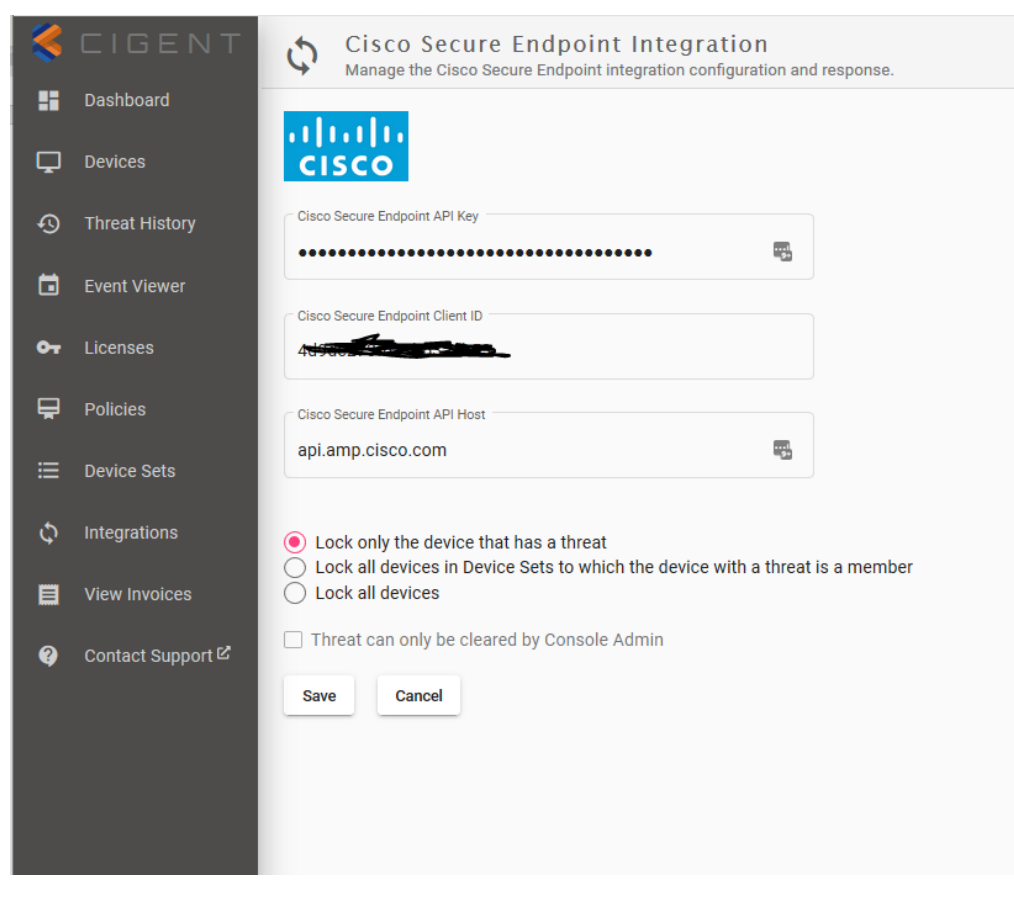

*Figure 5 Cisco Secure Endpoint Integration Configuration*

Enter the following information into the integration page:

**Cisco Secure Endpoint API Key** : Enter the API Key from the API Credential created in the previous section.

**Cisco Secure Endpoint Client ID** : Enter the API Client ID from the API Credential created in the previous section.

**Cisco Secure Endpoint API Host** : Enter the API host URL. See Cisco documentation at https://apidocs.amp.cisco.com/?api\_host=api.amp.cisco.com for more information.

Next choose the scope of response to the threats.

- Lock only the device that has a threat
	- This will engage Activelock only on the device with the threat
- Lock all devices in Device Sets to which the device with a threat is a member
	- If the device with a threat is a member of a Device Set (group) in the Cigent Console, all members of the group will engage Activelock. For example, if the device is a member of the HR Device Set, all members of the HR device set will engage Activelock.
- Lock all devices
	- All devices under management by the Cigent Console will engage Activelock.

Choose whether the threat can only be cleared by the Console Admininistrator ( future. ) Checking this option will hide the ability for the D3E user to clear the threat on the endpoint. This functionality will be enabled in an upcoming release.

Click save to return to the main Integrations page. The Cisco Secure Endpoint tile is now white indicating it has been configured.

To enable the integration, toggle the switch next to 'Cisco Secure Endpoint Cloud'. The name of the Stream will appear once a connection to Cisco is established. This stream name will remain persistent throughout the life of the integration even if disabled. The stream connection will be deleted automatically when you disable the integration however the deletion process can take up to 1 hour to be processed by Cisco so it is recommended you wait at least an hour before re-enabling the integration.

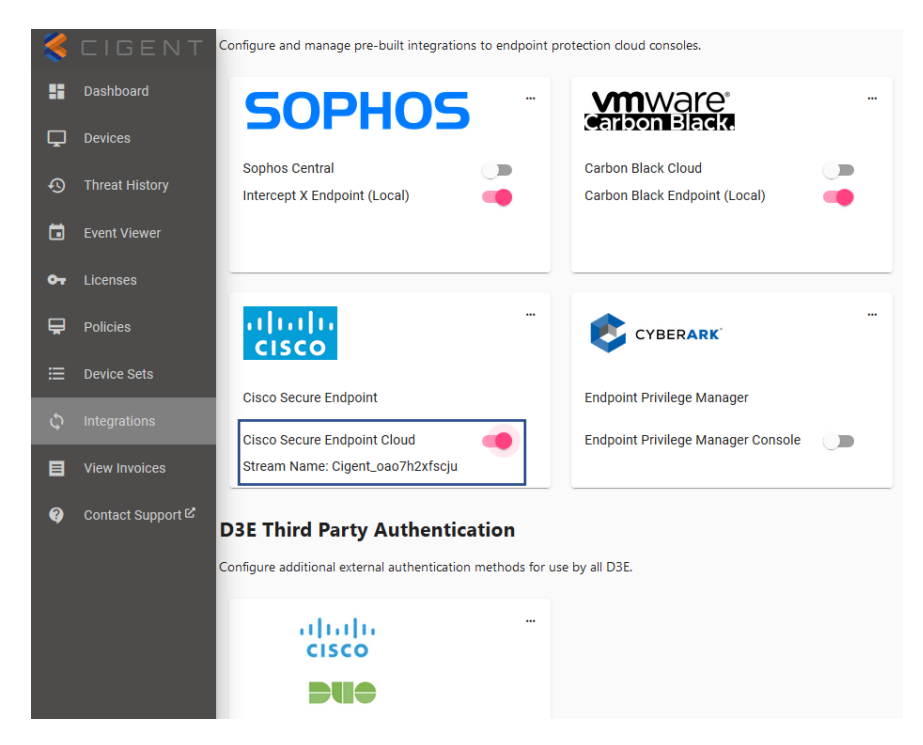

*Figure 6 Enabling the Cisco Secure Endpoint Integration*

#### Testing the Console Integration

You can test the console integration by generating a threat on an endpoint having both Cisco Secure Endpoint and Cigent D3E installed. Within a minute of generating the threat, D3E should display a message indicating ActiveLock has engaged from the console due to a Cisco Secure Endpoint detected threat.

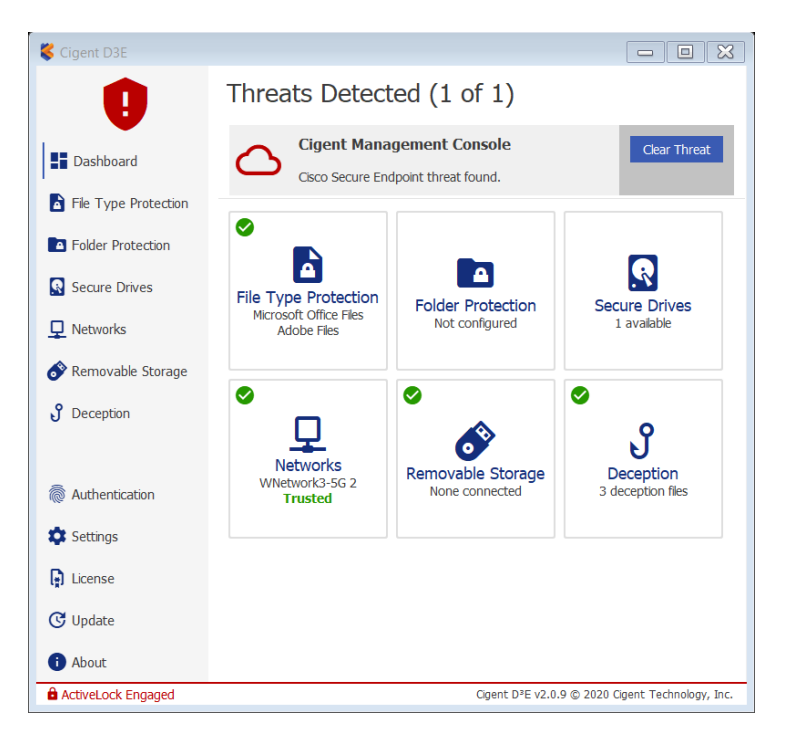

*Figure 7 Example Cisco Secure Endpoint threat in Cigent D3E*

.

You can also review the threats in the Threat History page even after the threats are cleared.

#### Cigent D3E Endpoint Installation

Refer to "Quick Start Guide for Cigent D3E" for Cigent D3E installation guidance available on the Cigent Support site. https://support.cigent.com/kb/faq.php?id=105

#### Cisco Secure Endpoint agent installation

Refer to Cisco Secure Endpoint agent installation documentation for guidance.

No special setup or configuration of the Cisco Secure Endpoint agent is required to enable integration.